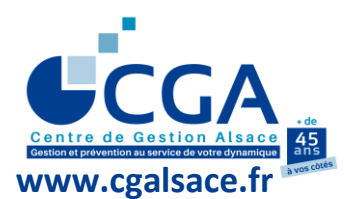

# **FICHE PRATIQUE**

**EXAMEN PAR LE CGA ALSACE DES DÉCLARATIONS DE TVA**

**(concerne les entreprises appartenant à la catégorie « Adhérents Bénéficiaires »**

Rappelons que la loi de finances pour 2009 a étendu la mission légale de prévention fiscale des Centres de Gestion Agréés au contrôle des déclarations de TVA.

#### **I. PRINCIPES**

**Le CGA Alsace doit être rendu destinataire des copies de toutes les déclarations de TVA (CA3, CA12, CA12E, CA12A, CA12AE).** Par contre, les avis d'acomptes de TVA ne sont pas à nous transmettre.

**En pratique, ces déclarations sont adressées au Centre au fur et à mesure de leur souscription :**

- ✓ **Procédure EDI-TVA :** transmission de manière simultanée au SIE dont relève l'adhérent et au CGA Alsace (pour les cabinets d'expertise comptable, utilisateurs du portail jedeclare.com, les frais de télétransmission des déclarations de TVA sont, depuis 2018, inclus dans le coût d'un dossier télétransmis (déclaration de résultat professionnel, liasse fiscale, tableaux OG…) facturé à l'OGA).
- ✓ **Procédure EFI-TVA :** envoi au CGA Alsace d'une copie de la déclaration de TVA, au format A4 de préférence (qui a été saisie en ligne), par mail au format PDF (adresse : tva@cgalsace.fr), courrier ou télécopie, au fur et à mesure de l'établissement des déclarations de TVA.

## **II. PARTICULARITÉS**

### **1. Particularité concernant la procédure EDI-TVA**

Historiques des déclarations de TVA : la plupart des portails EDI ont développé un service de transmission des historiques. Ce service peut être notamment utilisé pour les nouvelles adhésions d'entreprises au CGA Alsace (envoi au Centre des déclarations mensuelles ou trimestrielles incluses dans le premier exercice à traiter mais télédéclarées avant la date d'adhésion). Pour les cabinets d'expertise comptable, adhérents du portail jedeclare.com, il suffit d'autoriser le portail à réémettre les déclarations en cochant la case adéquate dans le menu OGA (voir menu général de l'espace privé du site [www.jedeclare.com\)](http://www.jedeclare.com/).

### **2. Rappels concernant le tableau OGBIC03 (ou OGBA03)**

**a) En cas d'utilisation de la procédure EDI-TDFC**

**Un état de contrôle de la TVA, de préférence l'état standardisé OGBIC03 (ou OGBA03 pour les dossiers agricoles), devra également être télétransmis au CGA Alsace, en même temps que la déclaration des résultats professionnels.** 

Bien sûr, en cas d'exonération de la TVA (non assujettissement de la totalité du chiffre d'affaires ou franchise en base de TVA), le tableau OGBIC03 (ou OGBA03) de contrôle de la TVA n'est pas à transmettre au CGA Alsace. **Par contre, le cadre relatif à la situation de l'adhérent au regard de la TVA, prévu au tableau OGID00 (relatif aux données d'identification du dossier), doit être complété dans tous les cas.**

Il est rappelé que la version Excel du tableau OGBIC03 (ou OGBA03) est accessible à partir du site internet du CGA Alsace [\(www.cgalsace.fr\)](http://www.cgalsace.fr/), menu « Gestion et Prévention », puis menu « Télétransmission ».

### **b) En cas de non-utilisation de la procédure EDI-TDFC**

Les informations indiquées au point a), ci-dessus, concernant le tableau OGBIC03 (ou OGBA03) sont également applicables, à l'exception des modalités de transmission. **En effet, en cas de non-utilisation de la procédure EDI-TDFC, la télétransmission du tableau OGBIC03 (ou OGBA03) de contrôle de la TVA, au CGA Alsace, n'est pas possible.** De ce fait, ce tableau est transmis au CGA Alsace soit par mail (en utilisant l'adresse [o.ensminger@cgalsace.fr\)](mailto:o.ensminger@cgalsace.fr), soit par voie postale.